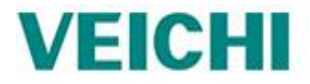

# **Преобразователь частоты векторного управления**

# **серии AC70**

# **Руководство по эксплуатации**

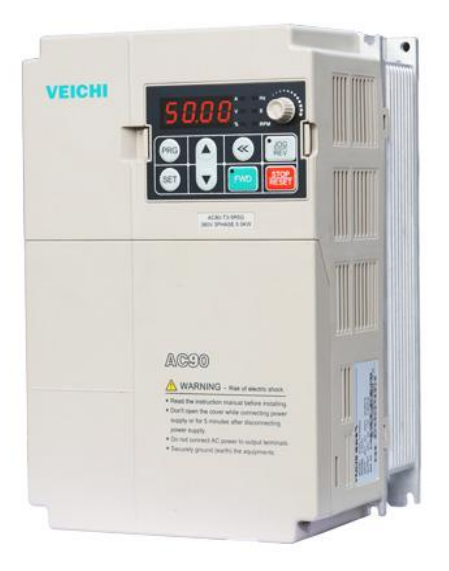

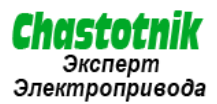

#### **1 Назначение устройства**

**Частотный преобразователь** — электронное устройство для изменения частоты электрического тока (напряжения), применяется для управления электродвигателем в различных режимах.

## **1.1 Определение безопасности**

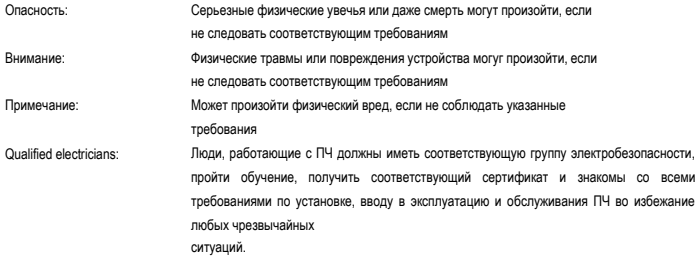

## **1.2 Предупреждающие символы**

Предупреждения об условиях, которые могут привести к серьезным увечьям или смерти и/или повреждению оборудования и советы о том, как избежать опасность. В данном руководстве используются следующие символы: предупреждение:

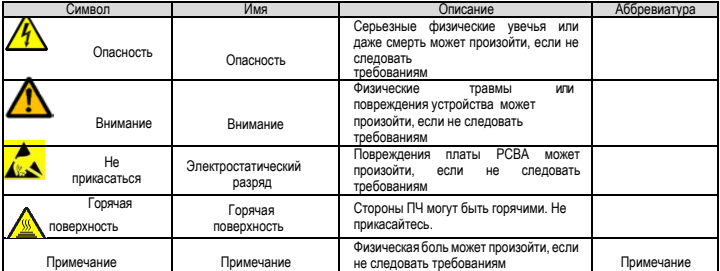

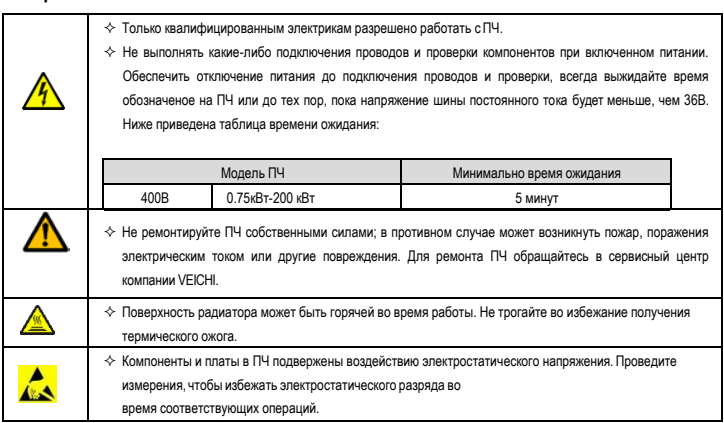

#### **1.3 Правила техники безопасности**

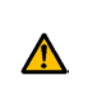

- $\Diamond$  Устанавливайте ПЧ на огнезащитные поверхности вдали от горчих материалов.
- Подключение дополнительных опций (тормозные резисторы, датчики обратной связи)производить согласно электрической схемы.
- $\div$  Не работайте с ПЧ, если есть повреждения его компонентов или плат.

#### 1.3.1 Поставка и установка  $\mathbf{r}$  ,  $\mathbf{r}$  ,  $\mathbf{r}$  ,  $\mathbf{r}$  ,  $\mathbf{r}$  ,  $\mathbf{r}$  ,  $\mathbf{r}$  ,  $\mathbf{r}$

Примечание:

- Выберите соответствующие средства перемещения и установки, для обеспечения безопасного и нормального запуска ПЧ и во избежание получения телесных повреждений или смерти. Для обеспечения физической безопасности монтажника следует принять некоторые защитные приспособления, такие, как ботинки и рабочая форма.
- $\Leftrightarrow$  Обеспечте отсутствие физических ударов или вибрации во время поставки и установки.
- Не носите ПЧ за верхнюю крышку. Крышка может упасть.
- Установить вдали от детей и общественных мест.
- ПЧ не может отвечать требованиям защиты от низкого напряжения в IEC61800-5-1, если уровень моря при установке выше 2000 м.
- Во время работы утечки тока ПЧ могут быть выше 3,5 мА. Заземлите ПЧ и убедитесь, что сопротивление заземления меньше, чем 10Ω. Сечение провода заземления PE должно быть не меньше чем фазные провода.

 $\diamond$  Клеммы R, S и T для подключения напряжения питания, а клеммы U, V и W для подключения эл. двигателя. Подключите кабели питания и эл. двигателя согласно схеме подключения; в противном случае ПЧ будет поврежден и гарантия на него будет снята.

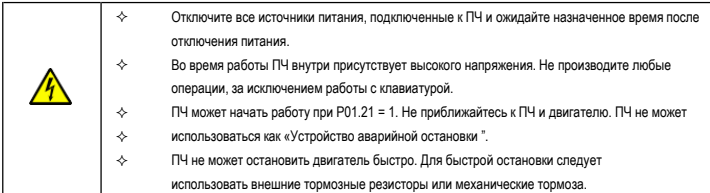

#### **1.3.2 Ввод в эксплуатацию и запуск**

Примечание:

- Не включайте и выключайте ПЧ слишком часто.
- Если ПЧ хранился в течение долгого времени, проверьте ёмкость перед использованием (см. техническое обслуживание и диагностика неисправности аппаратного обеспечения). Если емкость мала, то необходимо произвести форматирование конденсаторов DC-шины (обратитесь в сервисную службу).
- $\Leftrightarrow$  Закройте переднюю крышку перед включением, для избежания поражения электрическим током.

#### **1.3.3 Техническое обслуживание и замена компонентов**

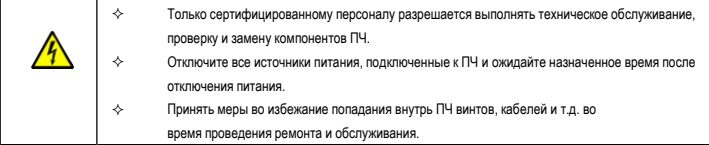

Примечание:

- Винты должны быть затянуты с определнным моментом.
- $\diamondsuit$  Храните ПЧ и его компоненты вдали от горюче-смазочных материалов.
- $\leftrightarrow$  Не проводить любые испытания сопротивления изоляции на ПЧ и не измерять цепи управления инвертора с помощью мегометра (ПЧ выйдет из строя).

## **1.3.4 Утилизация**

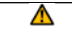

 $\Leftrightarrow$  В ПЧ есть тяжелые металлы. Утилизировать как промышленные отходы.

#### **2 Обзор продукции**

# **2.1 Быстрый старт**

## **2.1.1 Распаковка**

Проверка после получения:

1. Проверьте, отсутствие повреждений и следов намокания упаковочной коробки. При обнаружении,

свяжитесь с местным дилером или отделением VEICHI в Украине.

2. Проверьте информацию на этикетке обозначение типа ПЧ, и убедитесь, что ПЧ имеет правильный тип. Если нет,

пожалуйста, то свяжитесь с местными дилерами или отделением VEICHI в Украине.

3. Проверьте наличие аксессуаров (руководство пользователя и съемная панель управления). Если

нет, пожалуйста, то свяжитесь с местными дилерами или отделением VEICHI в Украине.

# **2.1.2 Перед применением**

Проверить эл. двигатель перед началом использования ПЧ:

1. Проверьте тип нагрузки и убедитесь, что во время работы ПЧ не будет перегружен.

2. Убедитесь, что фактический ток двигателя меньше, чем номинальный ток ПЧ.

3. Проверьте точность управления ПЧ нагрузкой.

4. Проверьте, что напряжение, подаваемое на ПЧ, соответствует его номинальному напряжению.

# **2.1.3 Окружающая среда**

Проверить до фактической установки и использования:

1. Убедитесь, что температура ПЧ ниже 40 °С. Если превышает, корректируюйте 3% для каждого дополнительного 1°С. Кроме того ПЧ не может использоваться при температуре выше 50 0С. Примечание: для ПЧ в шкафном исполнении, температура означает температуру воздуха внутри корпуса.

2. Проверьте, что температура окружающей среды ПЧ не ниже -10 0С. Если ниже, то установитель систему дополнительного обогрева. Примечание: для ПЧ в шкафном исполнении, температуры окружающей среды означает температура воздуха внутри корпуса.

3. Убедитесь, что высота фактического использования ПЧ ниже 1000 м. Если превышает, то ПЧ

снижает мощность на 1% за каждые дополнительные 100 м.

4. Проверьте, что влажность ниже 90%, в противном случае работа ПЧ не допускается. Если превышает, то добавьте

дополнительную защиту ПЧ.

5. ПЧ должен быть защищен от попадания прямых солнечных лучей и постронних предметов.

В противном случае примените дополнительные меры защиты.

6. Проверьте отсутствие токопроводящей пыли и горчих газов в месте установки ПЧ. В противном

случае примените дополнительные меры защиты.

#### **2.1.4 После установки**

Проверка после установки и подключения:

1. Проверьте, что диапазон нагрузок кабелей ввода и вывода удовлетворяет потребность полезной нагрузки.

#### AC70

2. Проверьте, что дополнительное оборудование ПЧ правильно и должным образом установлено. Установленные кабели должен отвечать потребностям каждого компонента (включая реакторы, входные фильтры, выходные реакторы, выходные фильтры, DC реакторы, тормозные прерыватели и тормозные резисторе).

3. Проверьте, что инвертор установлен на невоспламеняющиеся материал и дополнительное оборудование (реакторы и

тормозные резисторы) находятся отдельно от горючих материалов.

4. Убедитесь, что все кабели питания и кабели управления смонтированны отдельно и

соответствуют требованиям ЭMC.

5. Проверьте правильность заземления ПЧ согласно требованиям.

6. Проверьте что достаточно свободного места во время установки, в соответствии с инструкциями указанным в

руководстве пользователя.

7. ПЧ должен установливаться в вертикальном положении.

8. Проверьте правильность подключений к клеммам и момент затяжки клемм.

9. Проверьте отсутствие внутри ПЧ винтов, кабелей и других токопроводящих элементов. Если обнаружили, то удалите их.

#### **2.1.5 Основной ввод в эксплуатацию**

Выполните основные операции перед вводом в эксплуатацию:

1. Автонастройка. Для выполнения динамической автонастройки разъедените механизм от двигателя. Если это не

возможно, то выполните статическую автонастройку.

2. Отрегулируйте время разгона/торможения в зависимости от нагрузки.

3. Проверьте направление вращения, если вращение в другю сторону, то измените направление вращения.

4. Установите параметры двигателя и управления.

#### **2.2 Спецификация продукции**

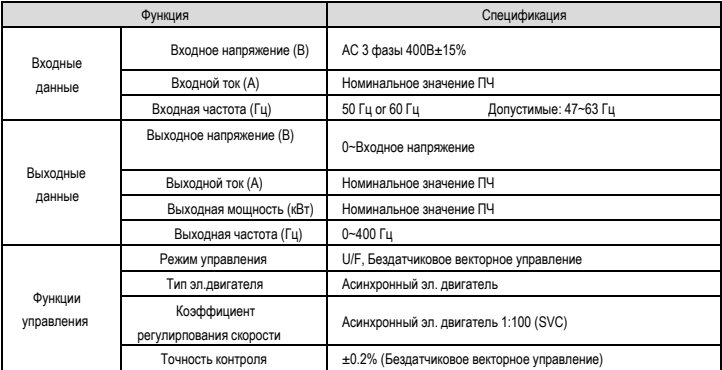

# AC70

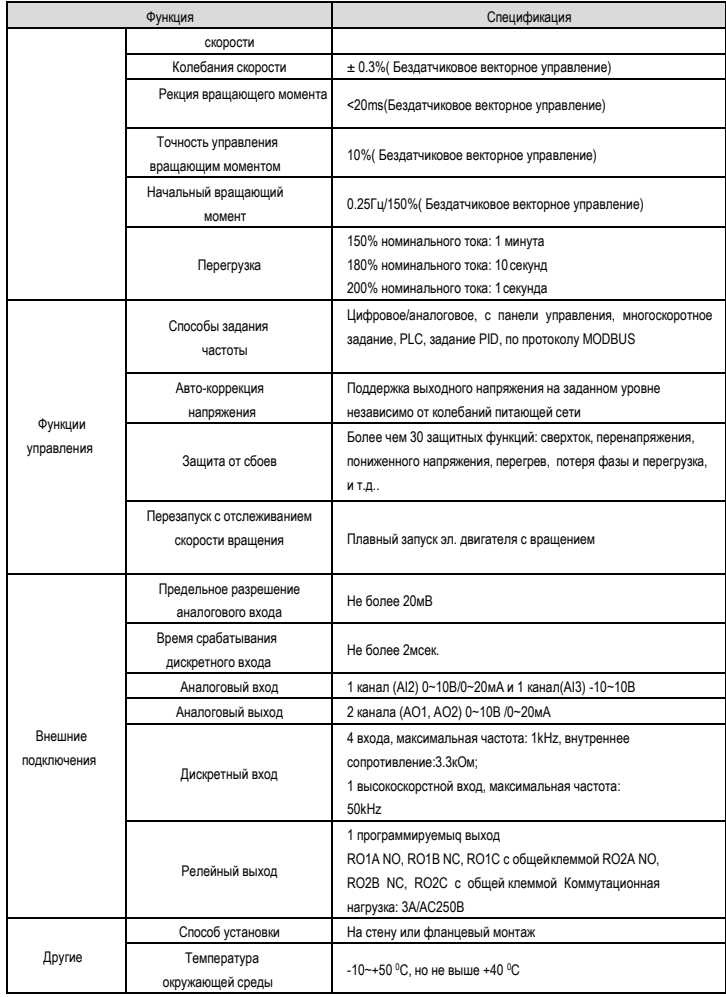

# **3 Обозначение шильды частотника**

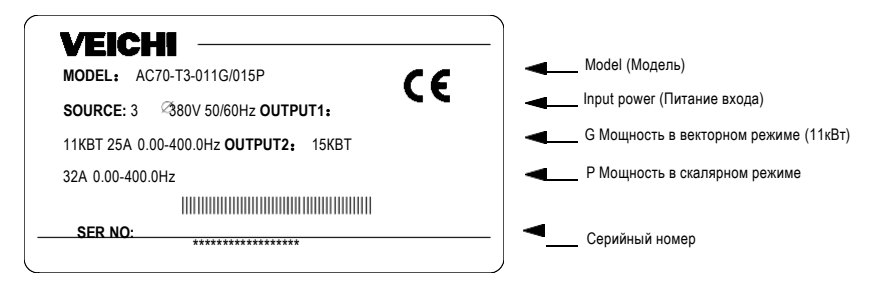

# **3.1 Описание модели по коду**

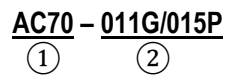

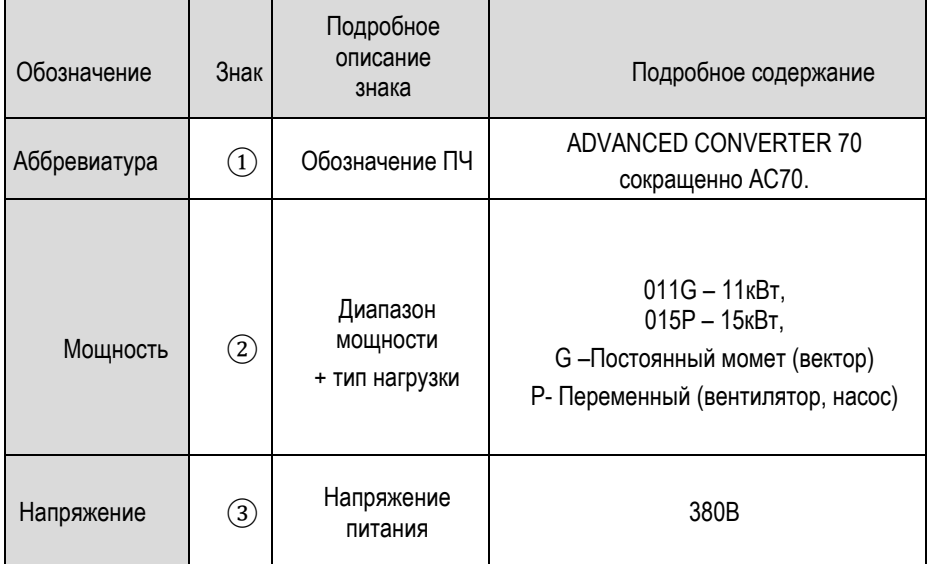

# **Таблица номинальных выходных токов частотника в зависимости от нагрузки**

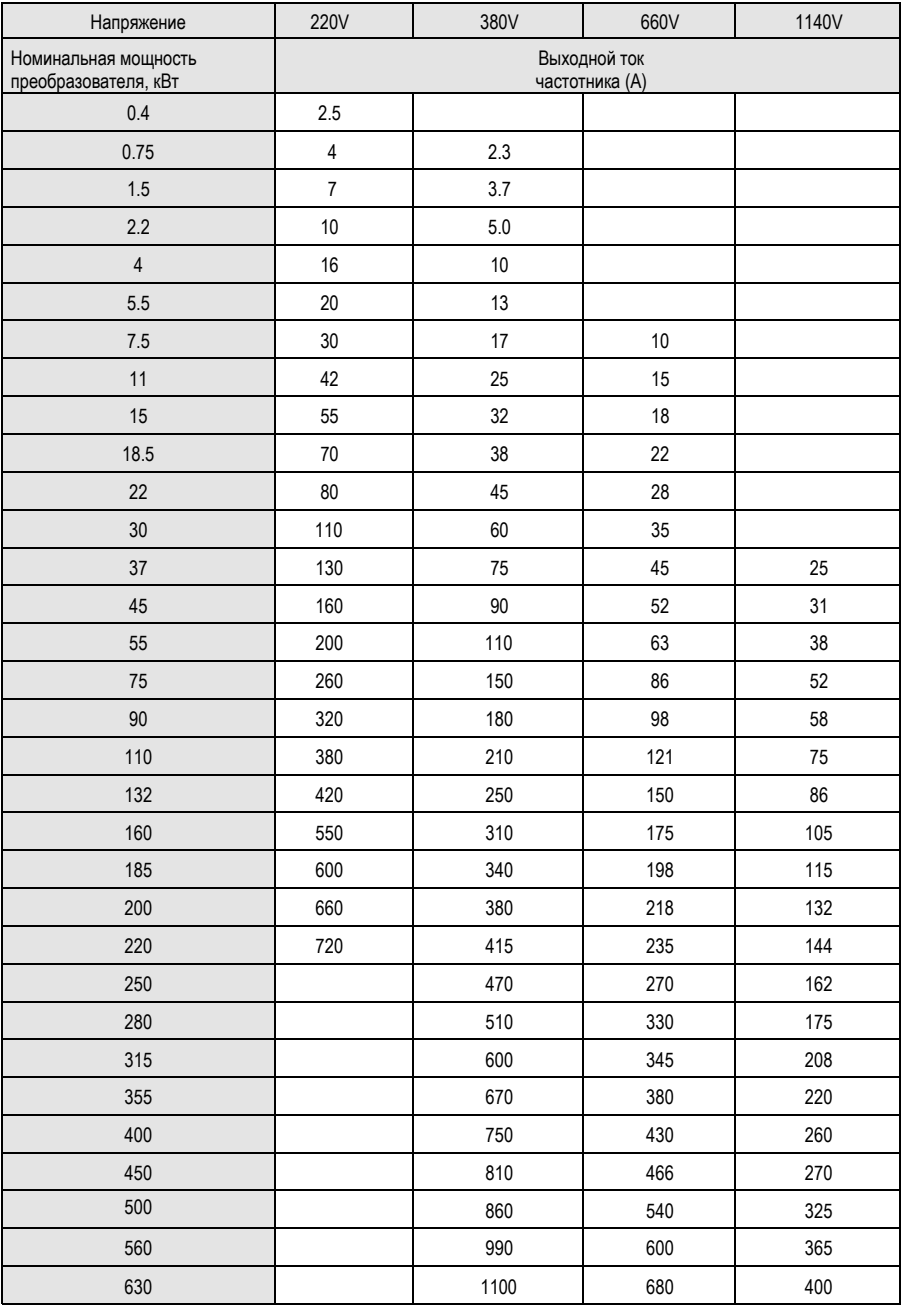

# **Подключение сети и заземления**

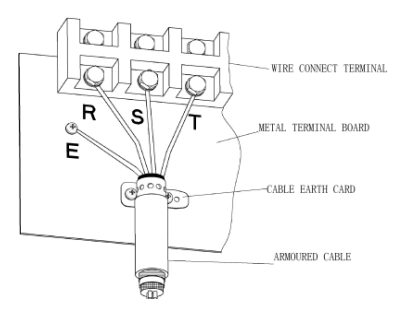

#### **Зависимость частоты ШИМ от длинны моторного кабеля**

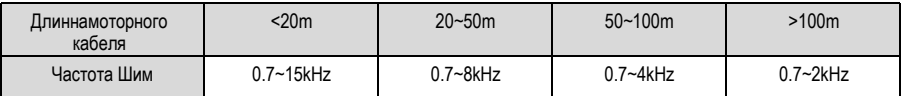

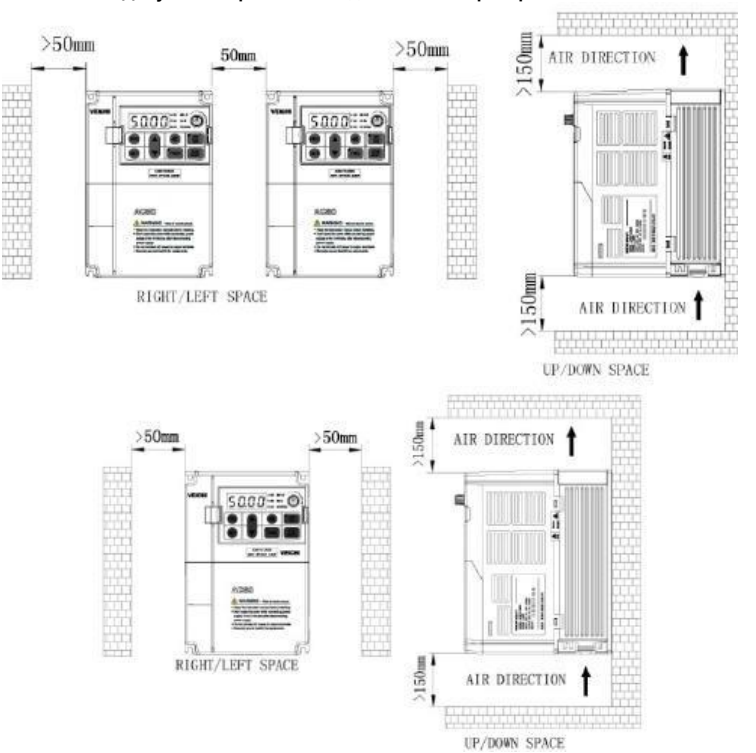

# **Допустимые расстояния для монтажа преобразователя**

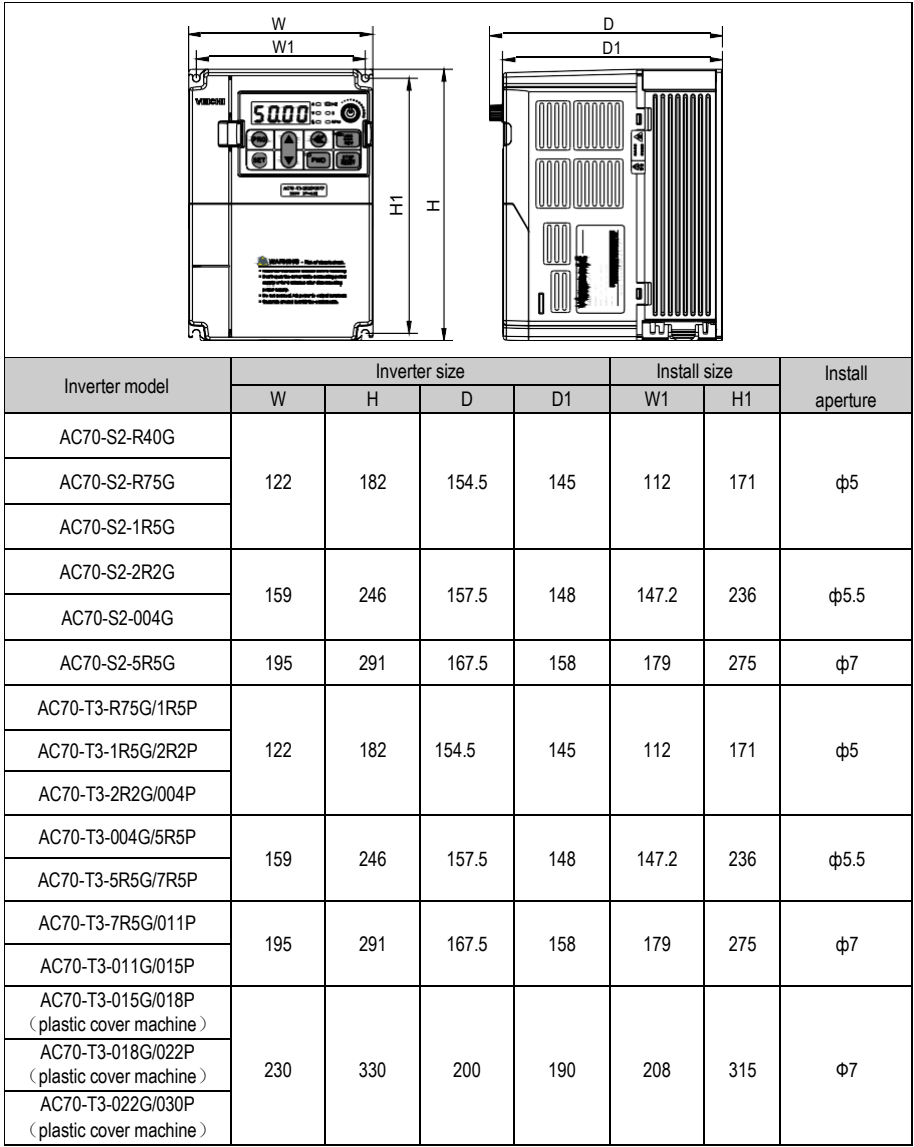

# **5 Габаритные размеры преобразователя и выносной панели**

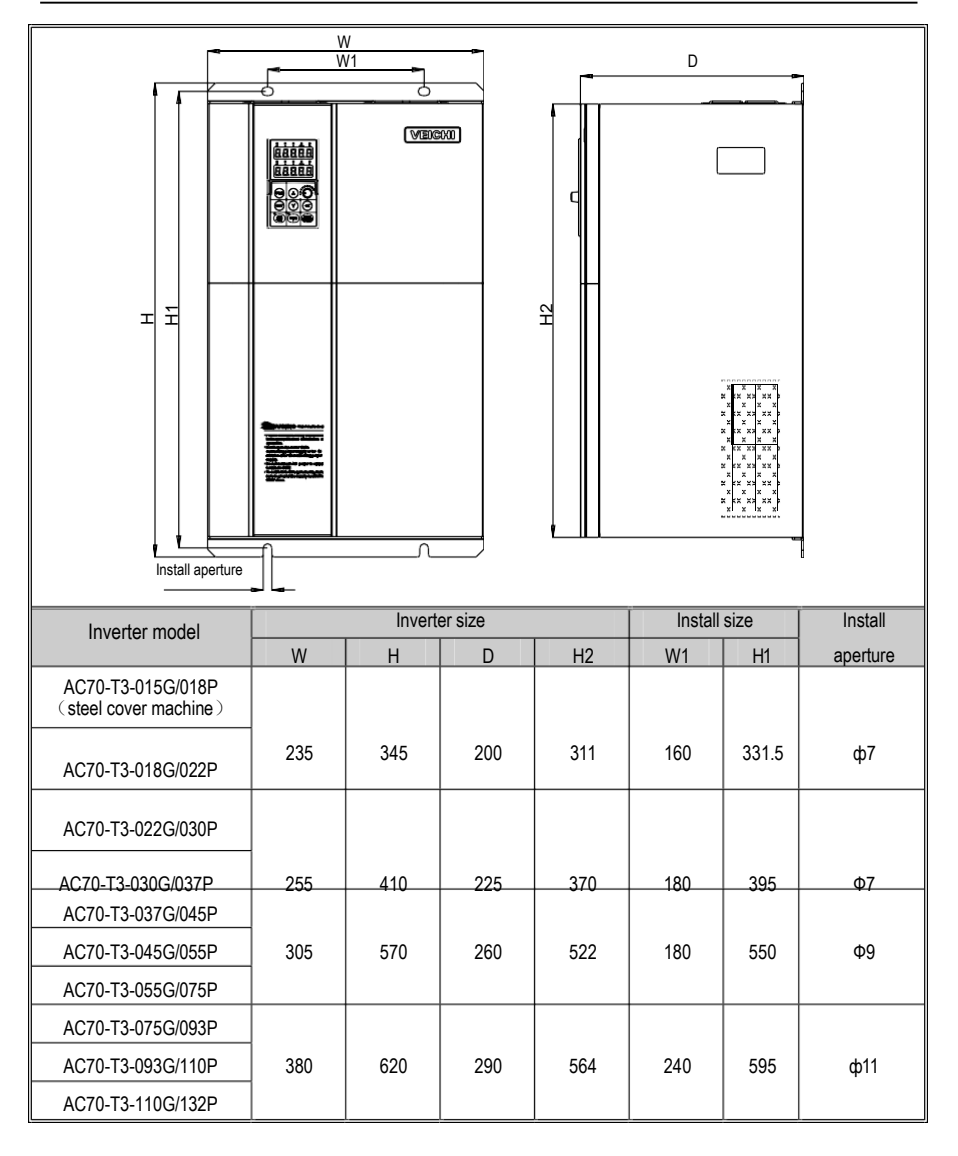

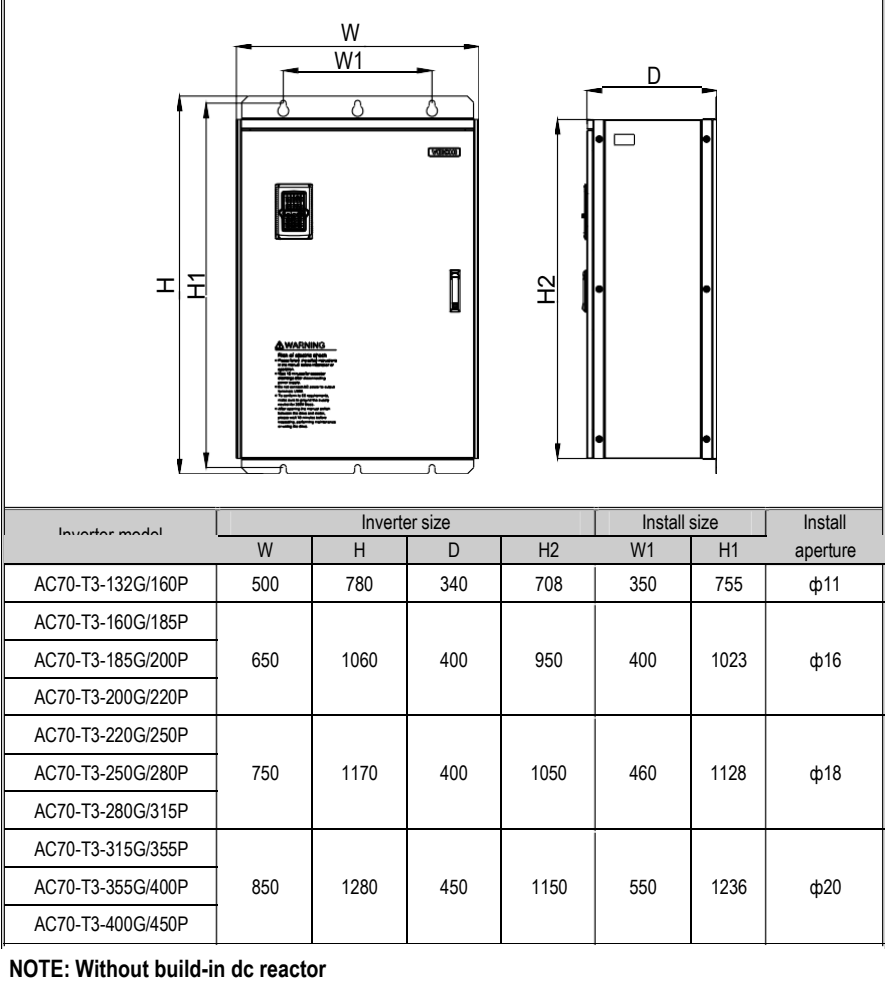

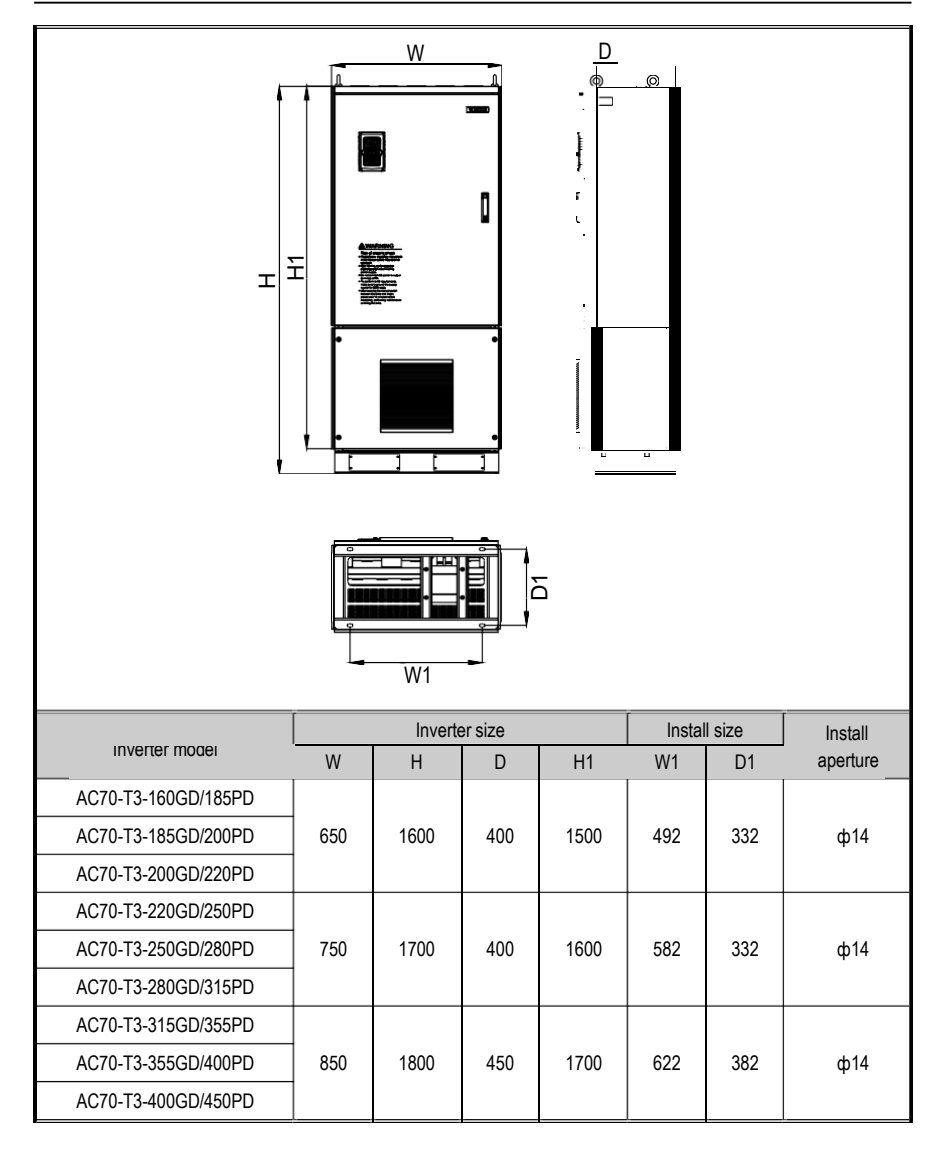

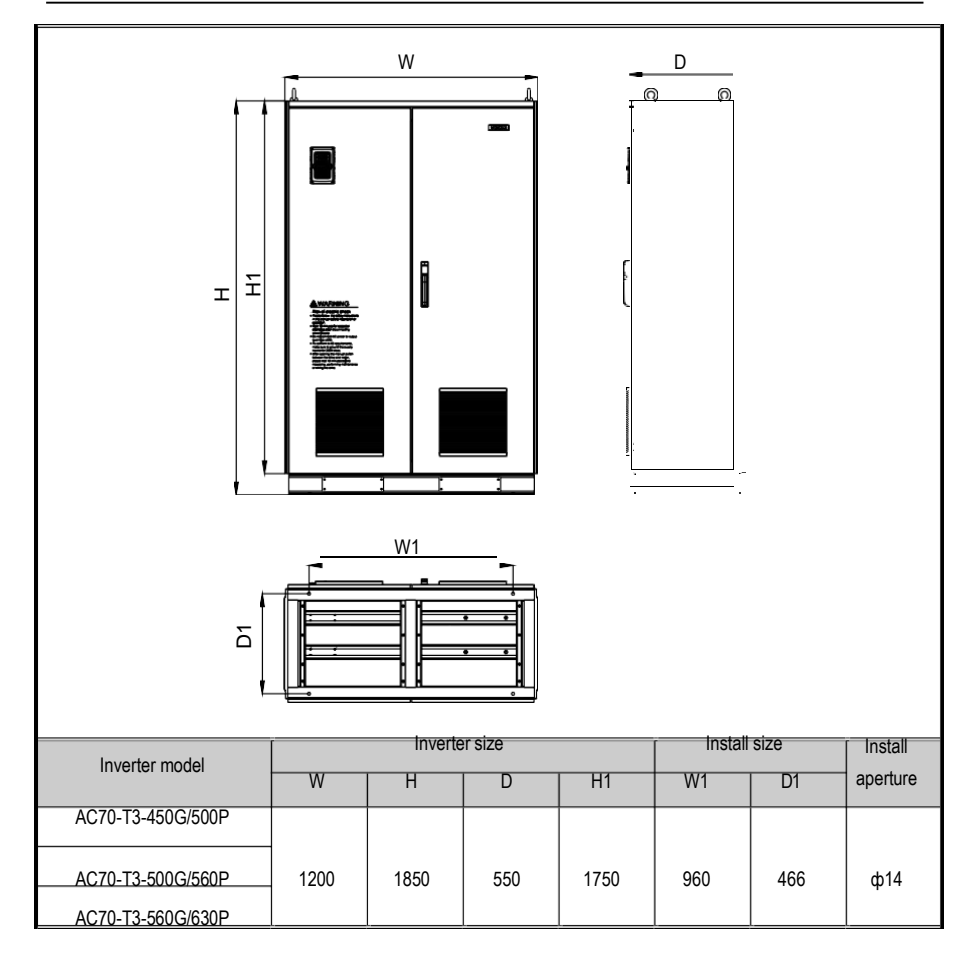

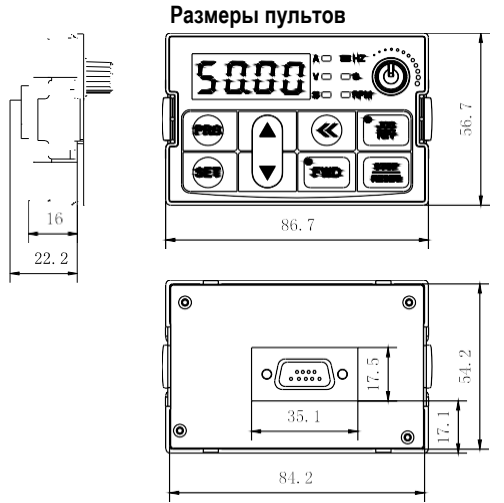

**Размер однострочного пульта** 

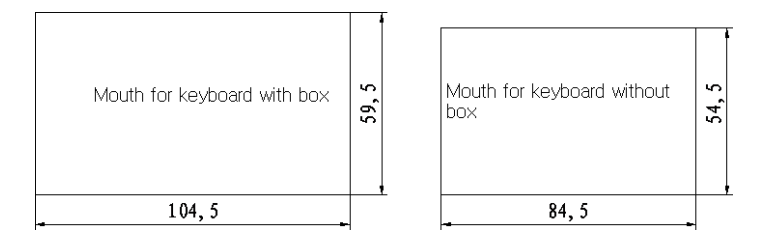

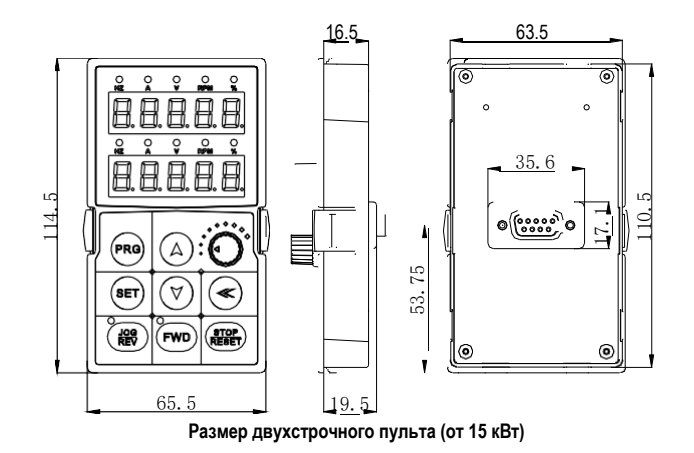

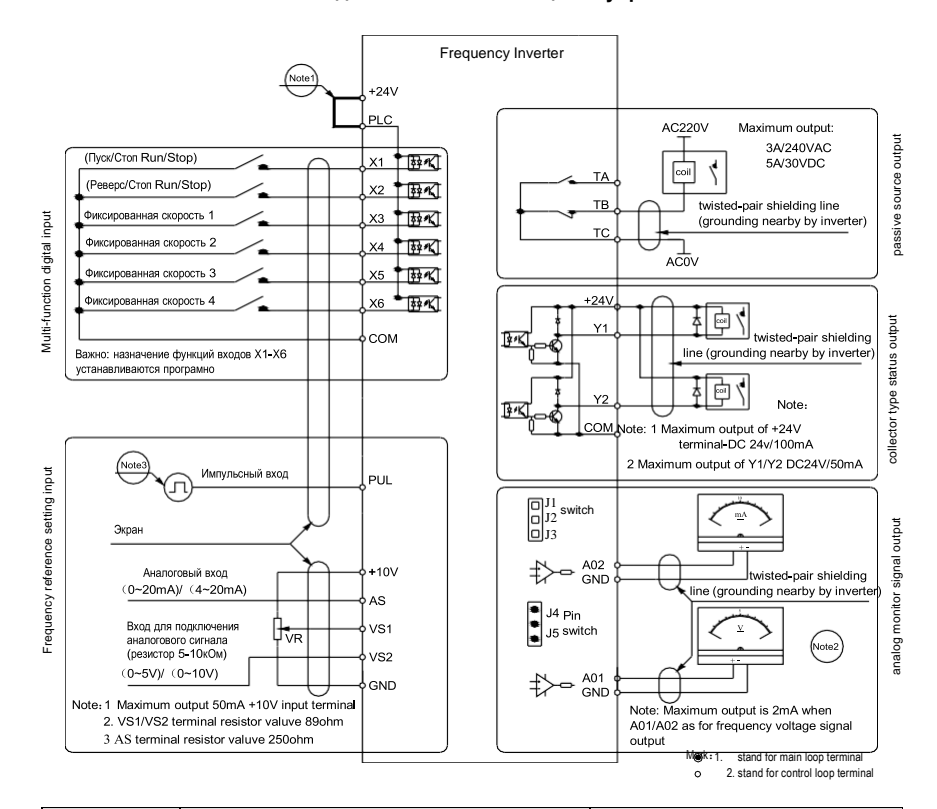

# **6 Схема подключения внешних цепей управления**

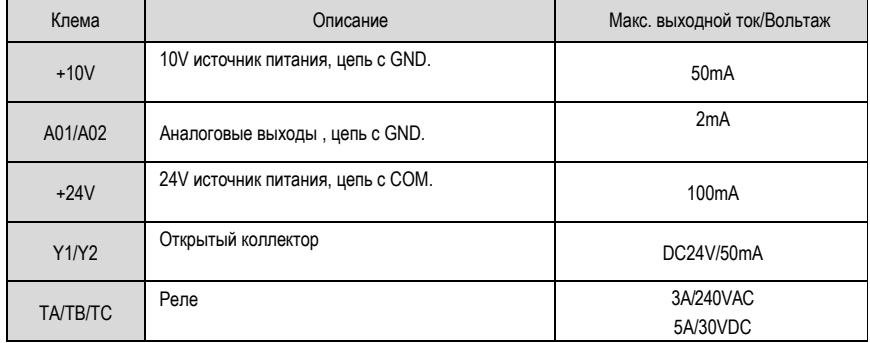

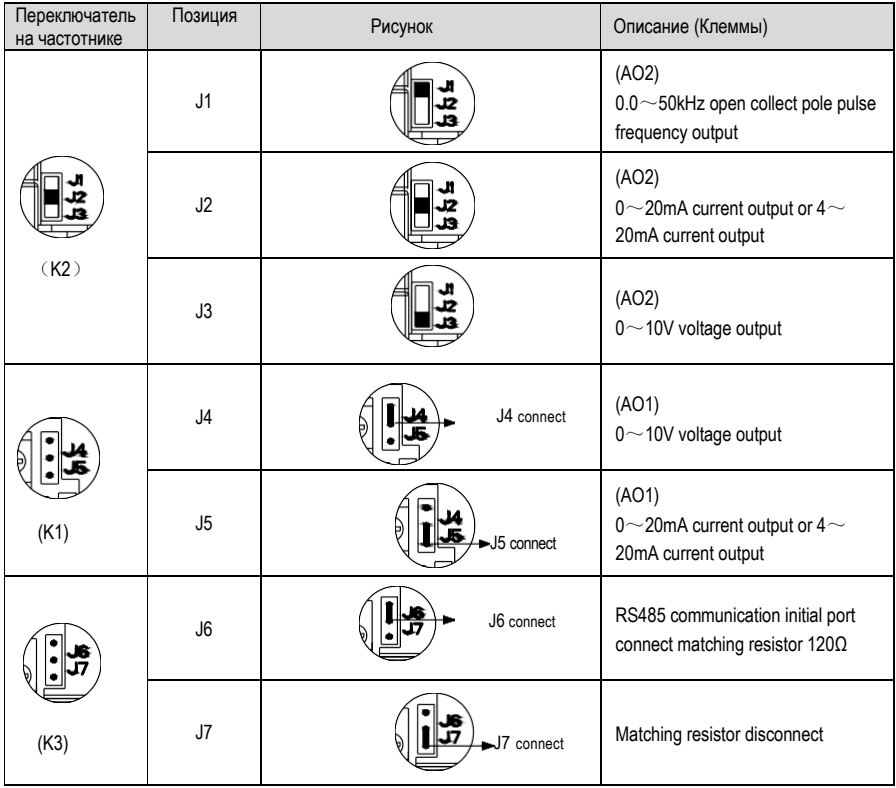

## **Назначение выходных переключателей**

![](_page_18_Figure_2.jpeg)

# **7 Подключение силовых цепей**

# **Клеммы силовых цепей**

![](_page_18_Figure_5.jpeg)

![](_page_19_Figure_2.jpeg)

![](_page_20_Picture_370.jpeg)

# **8 Типы винтов и кабелей для силовой цепи ПЧ**

#### ● Single-phase 220V machine main circuit wiring

![](_page_21_Picture_504.jpeg)

● Suggested main circuit components specification

![](_page_21_Picture_505.jpeg)

![](_page_22_Picture_51.jpeg)

Note: For DC reactor, input filter, output filter and other components specification details and circuit mode, please refer chapter 7 "peripheral equipments and options"

# Монтажная схема цепей управления

![](_page_22_Figure_5.jpeg)

![](_page_22_Picture_52.jpeg)

![](_page_23_Picture_189.jpeg)

# **Типы кабелей для связи с платой управления ПЧ**

![](_page_23_Picture_190.jpeg)

![](_page_24_Picture_399.jpeg)

# **9. Таблица подбора тормозных резисторов**

![](_page_25_Picture_188.jpeg)

![](_page_26_Picture_2.jpeg)

# **9 Описание выносной панели**

![](_page_26_Picture_153.jpeg)

![](_page_27_Figure_2.jpeg)

**Пример использования дополнительного оборудования**

# 10 Список Параметров

"•": Этот параметр может быть изменен в режиме запуска.

«О»: Этот параметр не может быть изменен в режиме запуска.

«×»:Этот параметр доступен только для чтения, его нельзя

изменить.

"-": Параметры для заводской настройки. Доступно только для Veichi.

« \* »: Значения параметров зависят от модели инвертора.

#### Группа основных функциональных кодов

![](_page_28_Picture_34.jpeg)

# АС70 ИНСТРУКЦИЯ ПО ЭКСПЛУАТАЦИИ

# BASIC OPERATION AND TRIAL RUN

![](_page_29_Picture_10.jpeg)

![](_page_30_Picture_10.jpeg)

![](_page_31_Picture_10.jpeg)

![](_page_32_Picture_446.jpeg)

![](_page_33_Picture_10.jpeg)

# **Параметры клем управления**

![](_page_34_Picture_339.jpeg)

![](_page_35_Picture_10.jpeg)

![](_page_36_Picture_10.jpeg)

![](_page_37_Picture_10.jpeg)

 $\mathbf{I}$ 

![](_page_38_Picture_420.jpeg)

![](_page_38_Picture_421.jpeg)

![](_page_39_Picture_301.jpeg)

![](_page_39_Picture_302.jpeg)

![](_page_40_Picture_387.jpeg)

#### Кол Имя функции Диапазон настройки и определение  $\overline{\mathsf{p}}$ **U3M MOD Дигп УМОЛЧАНИ RUS In** Mou уал  $H-01$  $3.0%$  $301H$  $0.0\% - IH-03I$ 108 Настраиваемое пользователем  $\bigcap$ напряжение V1  $H-02$ 108 302H Частота настройки пользователя F1  $0.0$ Hz- $[H-04]$ 1.00 Гц  $\bigcirc$  $H-0.3$ 28.0% 108  $303H$ IH-01 H-051 Настраиваемое пользователем  $\bigcap$ напряжение V2  $H - 04$ Частота настройки пользователя F2 [H-02 H-06] 10 00Hz  $108$  $304H$  $\bigcap$  $H-0.5$ IH-03 H-071 55.0%  $\bigcirc$ 108 305H Настраиваемое пользователем напряжение V3 25 00Hz  $306H$ **H-06** Частота настройки пользователя ЕЗ IH-04 H-081  $108$  $\bigcap$  $H-07$ 108 307H IH-05 H-091 80.0% Настраиваемое пользователем  $\cap$ напряжение V4  $H-08$ Частота настройки пользователя F4 37.50Hz 108 308H IH-06 H-101  $\bigcap$ 100.0%  $108$ 30QH  $H-0.9$ Напряжение настройки пользователем V5 IH-071-100.0%  $\bigcap$  $H-10$ Частота настройки пользователя F5 **IH-081 - максимальная частота** 50 00Hz 108  $30Ah$  $\bigcirc$ 0: положительная характеристика  $H-11$  $\theta$ **HAUS** ПИД-выходная характеристика  $\bigcap$  $100$ 1: Отрицательная характеристика  $H-12$ 109  $30CH$  $\bigcap$ 0: потенциометр клавиатуры Источник сигнала задания ПИДрегулятора 1: цифровая клавиатура 2: Внешняя клемма VS1: 0-10 В 3: Внешняя клемма AS: 4-20 мА 4: Внешняя клемма VS2 5: Внешний импульсный сигнал 6: интерфейс RS485  $108$  $30DH$  $H-13$ Источник сигнала обратной связи  $\overline{1}$  $\bigcirc$ 0: Внешняя клемма VS1: 0-10V ПИД-регулятора 1: Внешняя клемма AS: 4-20mA 2: Внешняя клемма VS2 (биполярный недействителен) 3: Внешний импульсный сигнал  $H - 14$  $30FH$ Предустановленная частота PID 0,00 Гц - верхняя предельная частота  $0.00$   $\Gamma$ u 108  $\bigcirc$  $H-15$  $0.0 - 6500$  0c 30FH Время работы на предустановленной  $0.0c$ 108 частоте PID  $H-16$ Значение уставки PID для задания с 50.0%  $109$ 310H  $0.0 - 100.0\%$ цифровой клавиатуры

#### Специальные функциональные параметры

![](_page_42_Picture_405.jpeg)

![](_page_43_Picture_581.jpeg)

# АС70 ИНСТРУКЦИЯ ПО ЭКСПЛУАТАЦИИ

![](_page_44_Picture_10.jpeg)

# **Настройка параметров при вводе преобразователя в эксплуатацию**

**ПРИ ПЕРВОМ ВКЛЮЧЕНИИ** выполните сброс на заводские настройки, введите номинальный ток и напряжение двигателя, выполните автоподстройку и выберите метод управления:

![](_page_45_Picture_277.jpeg)

**Выбор источника управления пуском и реверсом:**

![](_page_45_Picture_278.jpeg)

#### **Время разгона и торможения:**

![](_page_45_Picture_279.jpeg)

#### **Параметры индикации (группа С):**

Для того чтобы зайти в параметры индикации, необходимо параметр Е 66 перевести в значение **(1)**.

![](_page_45_Picture_280.jpeg)

# **Управление пуском и остановкой с внешних клемм**

![](_page_46_Picture_148.jpeg)

# **Вариант 1 – Двухпозиционные кнопки Пуск/Стоп, Реверс/Стоп**

![](_page_46_Picture_149.jpeg)

# **Вариант 2 – Двухпозиционные кнопки разрешение на запуск, Пуск/Реверс**

![](_page_46_Picture_150.jpeg)

![](_page_46_Figure_8.jpeg)

![](_page_46_Picture_151.jpeg)

# **Вариант 3 – Трехпроводная схема (SB1=СТОП импульсная, SB2=ПУСК импульсная, К1=Реверс двухпозиционная)**

![](_page_47_Picture_216.jpeg)

![](_page_47_Figure_4.jpeg)

![](_page_47_Picture_217.jpeg)

# **Вариант 4 – Трехпроводная схема (SB1=СТОП импульсная, SB2=ПУСК импульсная, SB3=Реверс импульсная)**

![](_page_47_Figure_7.jpeg)

![](_page_47_Picture_218.jpeg)

# **Вариант 5 – Трехпроводная схема (К1=СТОП двухпозиционная, SB2=ПУСК импульсная, SB3=Реверс импульсная);**

![](_page_48_Figure_3.jpeg)

![](_page_48_Picture_188.jpeg)

# **Настройка на внешний потенциометр**

![](_page_48_Figure_6.jpeg)

![](_page_48_Picture_189.jpeg)

#### **Настройка на датчик давления 4-20мА**

Преобразователи частоты серии AC70 включают следующие функции: поддержание заданного давления в системе на основе сигнала обратной связи 0-10 В или 4 -20 мА посредством точного ПИДрегулирования, отображение в единицах пользователя заданного и текущего значения давления на экране пульта ПЧ, защита от сухого хода, защита от частых повторно-кратковременных пусков при слабой утечке жидкости, функция плавного подхода к заданному значению во избежание перегулирования. Для этого требуется поставить перемычку **COM-GND** и выставить параметры:

![](_page_49_Picture_204.jpeg)

# **Таблица параметров на датчик давления**

# **Индикация ошибок на панели преобразователя АС70:**

![](_page_50_Picture_192.jpeg)

![](_page_51_Picture_233.jpeg)

![](_page_52_Picture_190.jpeg)

![](_page_52_Picture_191.jpeg)

![](_page_53_Picture_238.jpeg)

![](_page_54_Picture_0.jpeg)

# **Компания ТОВ "ПРОФДРАЙВ УКРАИНА"**

**г.Киев Контакты: (44)337-0-334 MTS (99) 091-35-02 KievStar (096) 017-47-29 Viber && Life (063) 187-40-93**

**Электронный адрес, email [crm@chastotnik.com.ua](mailto:crm@chastotnik.com.ua) [info@chastotnik.com.ua](mailto:info@chastotnik.com.ua)**

**Сайт [CHASTOTNIK.COM.UA](file:///C:/Users/NetBook/Desktop/барахло/veichi/pdf/CHASTOTNIK.COM.UA)**

![](_page_54_Picture_5.jpeg)